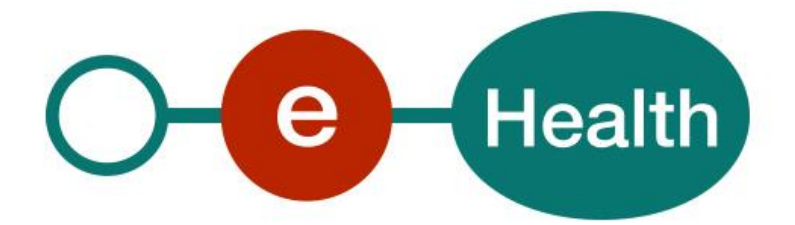

**RNConsult PseudoInscriptionService Cookbook Version 1.0**

This document is provided to you free of charge by the

# **eHealth platform Willebroekkaai 38 – 1000 Brussel 38, Quai de Willebroeck – 1000 Bruxelles**

All are free to circulate this document with reference to the URL source.

# **Table of contents**

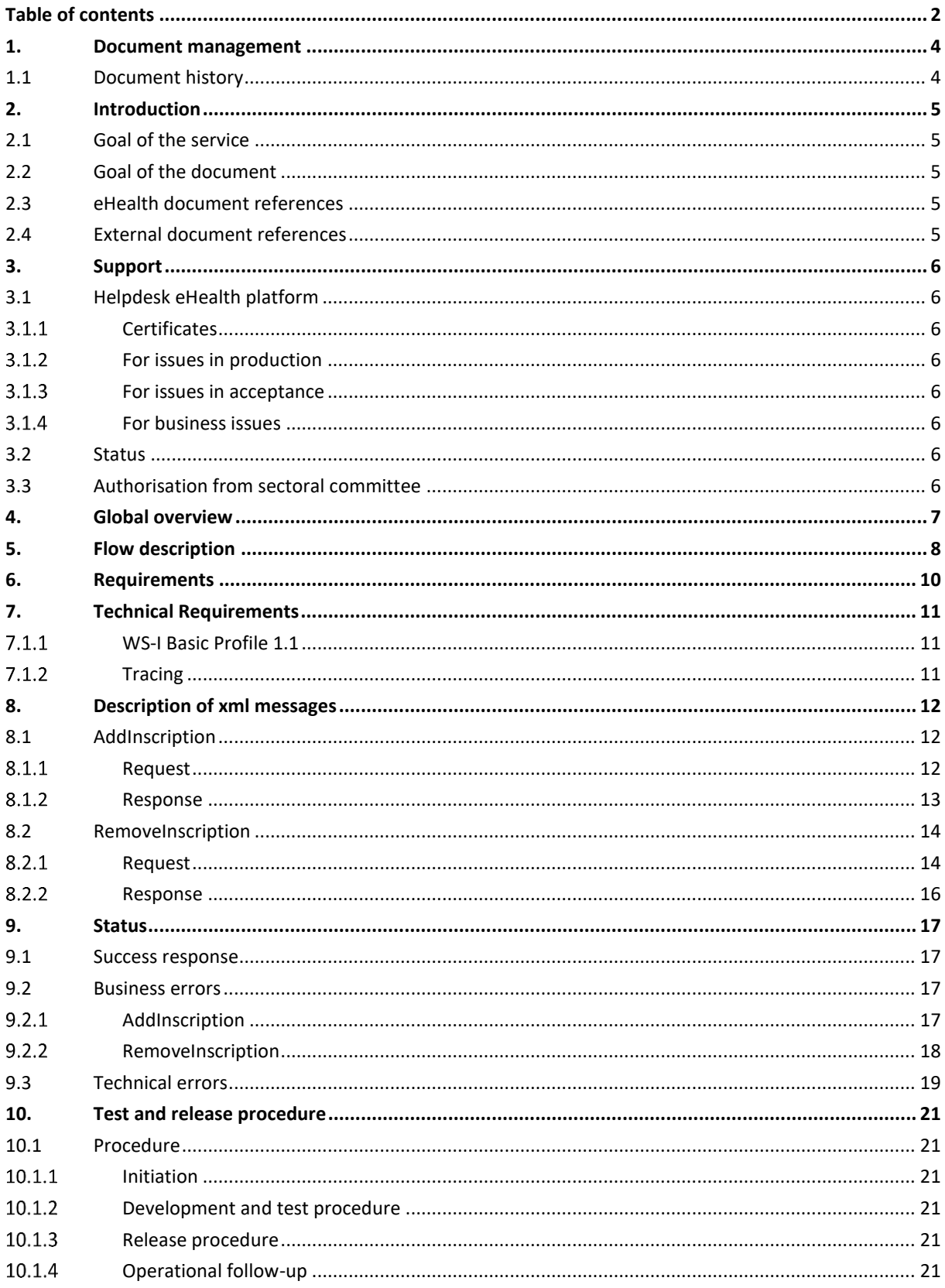

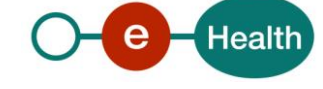

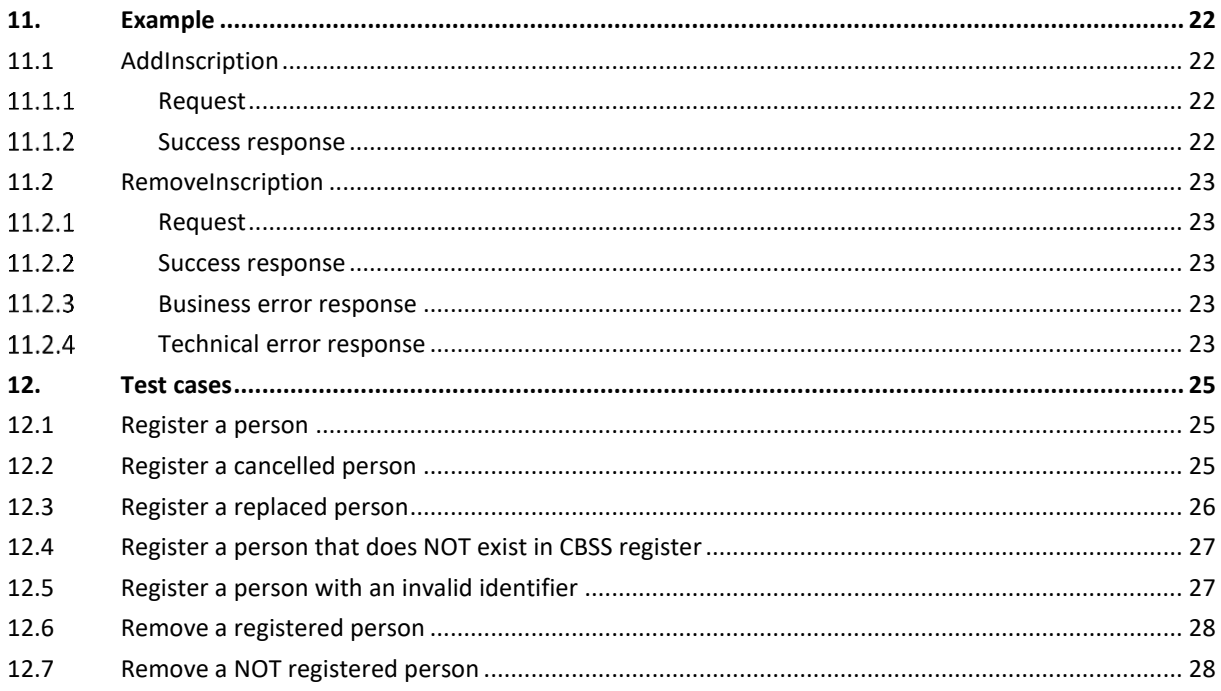

To the attention of: "IT expert" willing to integrate this web service.

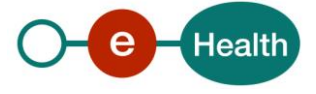

# **1. Document management**

# **1.1 Document history**

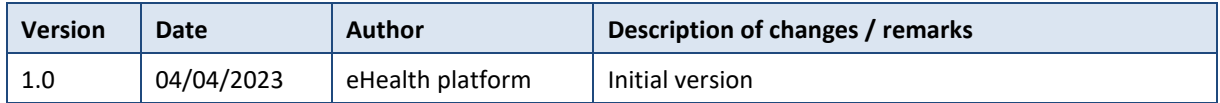

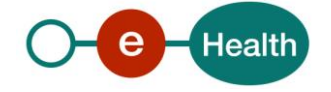

# **2. Introduction**

### **2.1 Goal of the service**

The service PseudoInscriptionService aims at:

- registering a new person in order to receive the notifications
- deleting an existing registration for a person if you do not want to receive notifications regarding this person.

This service is available to all healthcare organisations with a valid eHealth certificate.

## **2.2 Goal of the document**

This document is not a development or programming guide for internal applications. Instead, it provides functional and technical information and allows an organization to integrate and use the eHealth platform service.

However, in order to interact in a smooth, homogeneous and risk controlled way with a maximum of partners, these partners must commit to comply with the requirements of specifications, data format and release processes of the eHealth platform as described in this document.

Technical and business requirements must be met in order to allow the integration and validation of the eHealth platform service in the client application.

## **2.3 eHealth document references**

All documents can be found through the internet. They are available to the public, but not supported by the eHealth platform.

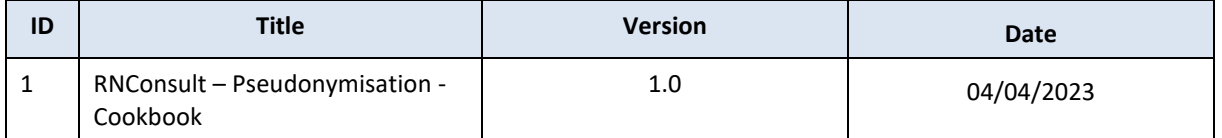

## <span id="page-4-0"></span>**2.4 External document references**

All documents can be found through the internet. They are available to the public, but not supported by the eHealth platform.

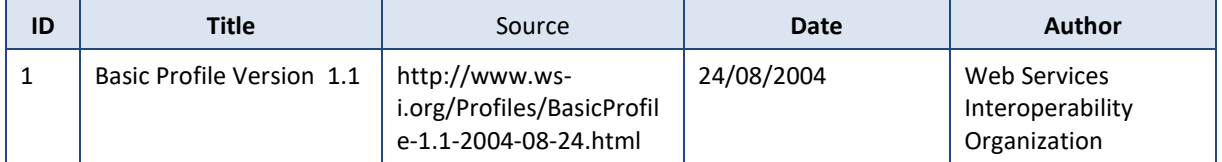

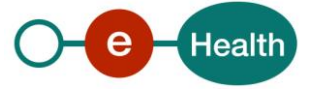

# **3. Support**

## **3.1 Helpdesk eHealth platform**

#### $3.1.1$ **Certificates**

In order to access the secured eHealth platform environment you have to obtain an eHealth platform certificate, used to identify the initiator of the request. In case you need one, please consult the chapter about the eHealth Certificates on the portal of the eHealth platform

- *[https://www.ehealth.fgov.be/ehealthplatform/nl/ehealth-certificaten](https://www.ehealth.fgov.be/ehealthplatform/nl/search?q=&filter%5Bplatform_service%3A19842c7fad26fe4e90179efc7895851fb9f086fb%5D=on)*
- *[https://www.ehealth.fgov.be/ehealthplatform/fr/certificats-ehealth](https://www.ehealth.fgov.be/ehealthplatform/fr/search?q=&filter%5Bplatform_service%3A19842c7fad26fe4e90179efc7895851fb9f086fb%5D=on)*

For technical issues regarding eHealth platform certificates

- Acceptance: *[acceptance-certificates@ehealth.fgov.be](mailto:acceptance-certificates@ehealth.fgov.be)*
- Production: *support@ehealth.fgov.be*

#### $3.1.2$ **For issues in production**

eHealth platform contact centre:

- Phone: 02 788 51 55 (on working days from 7 am till 8 pm)
- Mail: *[support@ehealth.fgov.be](mailto:support@ehealth.fgov.be)*
- *Contact Form :*
	- *<https://www.ehealth.fgov.be/ehealthplatform/nl/contact>* (Dutch)
	- *<https://www.ehealth.fgov.be/ehealthplatform/fr/contact>* (French)

#### $3.1.3$ **For issues in acceptance**

#### *[Integration-support@ehealth.fgov.be](mailto:Integration-support@ehealth.fgov.be)*

#### **For business issues**  $3.1.4$

- regarding an existing project: the project manager in charge of the application or service
- regarding a new project or other business issues: *[info@ehealth.fgov.be](mailto:info@ehealth.fgov.be)*

## **3.2 Status**

The website *[https://status.ehealth.fgov.be](https://status.ehealth.fgov.be/)* is the monitoring and information tool for the ICT functioning of the eHealth services that are partners of the Belgian eHealth system.

## **3.3 Authorisation from sectoral committee**

The use of RNConsult requires authorisation from the sectorial committee. Only then you will receive an applicationID that will be used to access with specific rights to this service.

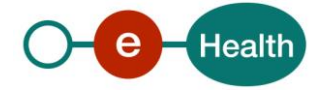

# **4. Global overview**

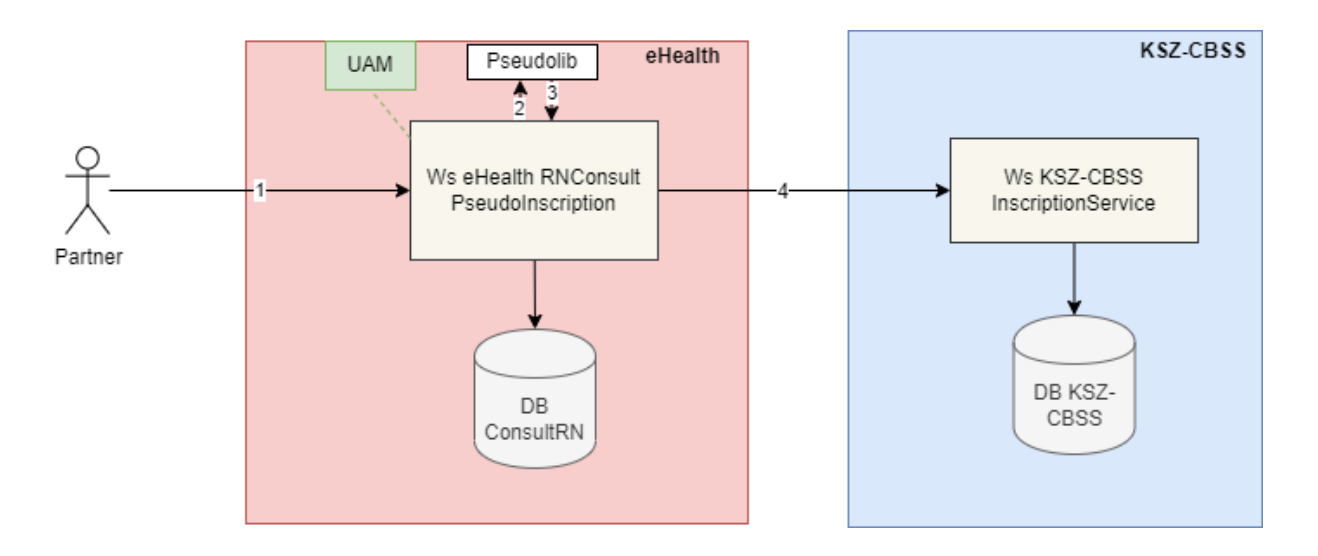

1) The institution (identified by a CBE, NIHII or EHP number) authenticates via its software to the eHealth platform and sends a request to the eHealth PseudoInscriptionService service. The SSIN in the request is a pseudonym, which is a SSIN pseudonymised for a defined domain.

#### Remark:

If you need more information about a pseudonym, a domain and how to get a pseudonym for an input SSIN, please refer to the cookbook "Pseudonymisation REST service" (See section [2.4\)](#page-4-0)

To be able to access the service, the eHealth platform performs the following checks:

- The authentication of the applicant via his eHealth certificate
- The configuration of the applicationID in the RNConsult database and the link to the organization.
- 2) Once the verification has been performed, the pseudonymised SSIN is decrypted by the eHealth pseudonymisation service and the eHealth request is transformed into a CBSS request and sent to the KSZ-BCSS Inscription Service.
- 3) This service registers/deregisters the patient in the KSZ-BCSS database on behalf of eHealth.
- 4) Once the registration completed, the patient is registered/deregistered in the ConsultRN database for a certain period.
- 5) eHealth returns information about the registration/deregistering to the institution.

**Important:** This service is NOT accessible to individual care providers.

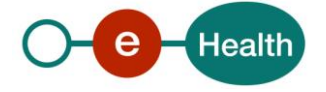

# **5. Flow description**

The following sequence diagram provides a detailed perspective on the interactions between the various actors and the different steps involved in calling the *Pseudoymisation REST service*.

Remark: this section assumes that you have already reviewed the "Pseudonymisation REST service" (See sectio[n 2.4\)](#page-4-0)

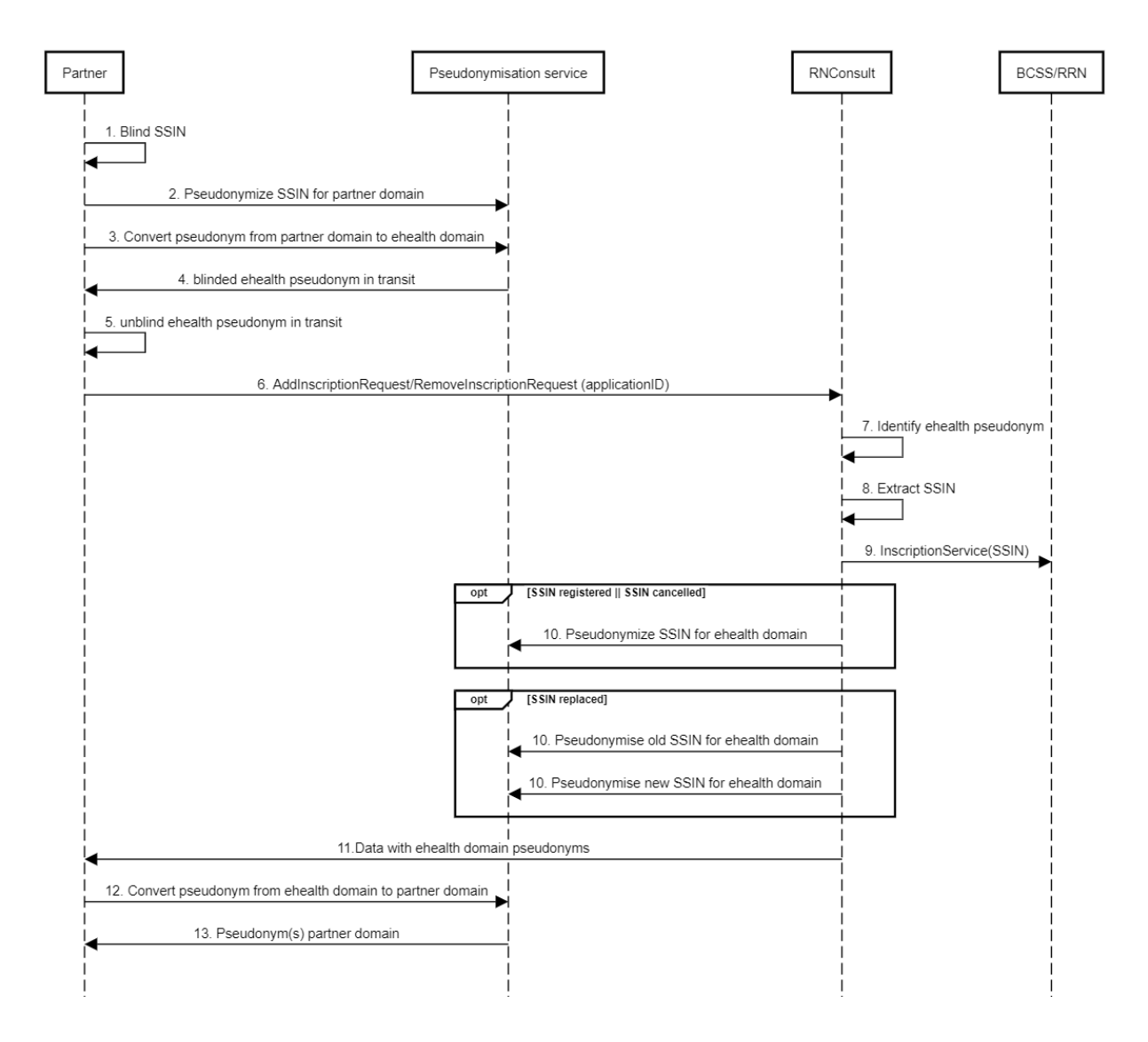

- 1. The partner blurs the person SSIN
- 2. The partner needs to use the "Pseudonymisation service" to obtain a pseudonym from blinded input
- 3. The partner needs to use the "convertTo" resource to convert the pseudonym from their own domain to the eHealth domain
- 4. The partner receives a blurred pseudonym in transit and has to unblur it
- 5. The partner needs to unblur the eHealth pseudonym in transit
- 6. The partner sends a request to RNConsult PseudoInscriptionService with the eHealth pseudonym and the applicationId
- 7. The RNConsult PseudoInscriptionService identifies the eHealth pseudonym
- 8. The RNConsult PseudoInscriptionService extracts the SSIN

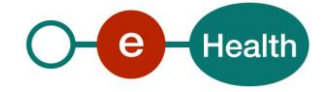

- 9. The RNConsult PseudoInscriptionService sends a request to KSZ-BCSS InscriptionService which returns the information about registration/deregistration and executes the registration/deregistration in the ConsultRN database for a limited time.
- 10. The RNconsult PseudoInscriptionService pseudonymizes the received SSIN(s)
- 11. The RNConsult PseudoInscriptionService returns the data with the pseudonymized SSIN(s)
- 12. The Partner needs to use the "convertTo" resource to convert the pseudonym from eHealth domain to the eHealth domain
- 13. The partner receives the pseudonym input in his own domain.

Remark: To obtain the eHealth domain value for use with the "convert" resource, you will need to call the "domains" resource within the "Pseudonymisation service" and retrieve the domain value where the prefix is "ehealth"

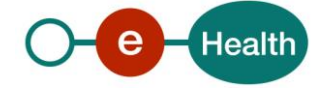

# **6. Requirements**

The call to the service RNConsult Pseudo*InscripionService* is subject to several conditions:

- An authorisation of the sectoral committee and the compliance with the integration procedure. By applying this procedure, the eHealth platform will provide you with your **applicationID**, which grants specific rights:
- An eHealth certificate, used to identify the initiator of the request. If you do not have one, please refer to the portal of the eHealth platform<sup>1</sup>
- Time synchronisation. The servers of the eHealth platform are synchronised to a pool of global servers using NTP protocol. Partner's clock cannot be offsetted by more than 60 seconds against eHealth's or the request could be discarded.
- The partner's domain to get a pseudonym for an input or converting a pseudonym from his own domain to a target domain has been configured across different environments. If not, please refer to the onboarding document in the documentation for guidance (See Chap 2.3)
- To make a call to the "*Pseudonymisation service"*, you need to have a client IAM connect configured with the appropriate scope to access the resources for retrieving a pseudonym from an input or converting a pseudonym from their own domain to a target domain.

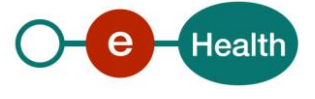

 $\overline{a}$ 

<sup>1</sup> *<https://www.ehealth.fgov.be/ehealthplatform/nl/service-ehealth-certificaten> https://www.ehealth.fgov.be/ehealthplatform/fr/service-certificats-ehealth*

# **7. Technical Requirements**

#### $7.1.1$ **WS-I Basic Profile 1.1**

Your request must be WS-I compliant (See Chap 2.4 - External Document Ref).

#### $7.1.2$ **Tracing**

To use this service, the request SHOULD contain the following two http header values (see RFC

#### *<https://datatracker.ietf.org/doc/html/rfc7231#section-5.5.3>*):

- 1. User-Agent: information identifying the software product and underlying technical stack/platform. It MUST include the minimal identification information of the software so the emergency contact (see below) can uniquely identify the component.
	- a. Pattern: {minimal software information}/{version} {minimal connector information}/{connector-package-version}
	- b. Regular expression for each subset (separated by a space) of the pattern: [[a-zA-Z0-9- \/]\*\/[0-9azA-Z-\_.]\*
	- c. Examples: User-Agent: myProduct/62.310.4 Technical/3.19.0 User-Agent: Topaz-XXXX/123.23.X freeconnector/XXXXX.XXX
	- 2. From: email-address that can be used for emergency contact in case of an operational problem. Examples:

From: *[info@mycompany.be](mailto:info@mycompany.be)*

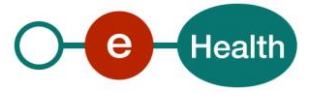

# **8. Description of xml messages**

## **8.1 AddInscription**

This method is used to register an inscription for a person identified by an SSIN number. This inscription is required if the organisation wants to receive the mutations about the person registered.

Note: In order to receive these mutations, the inscription period will be defined according to the deliberation of sectorial committee.

#### 8.1.1 **Request**

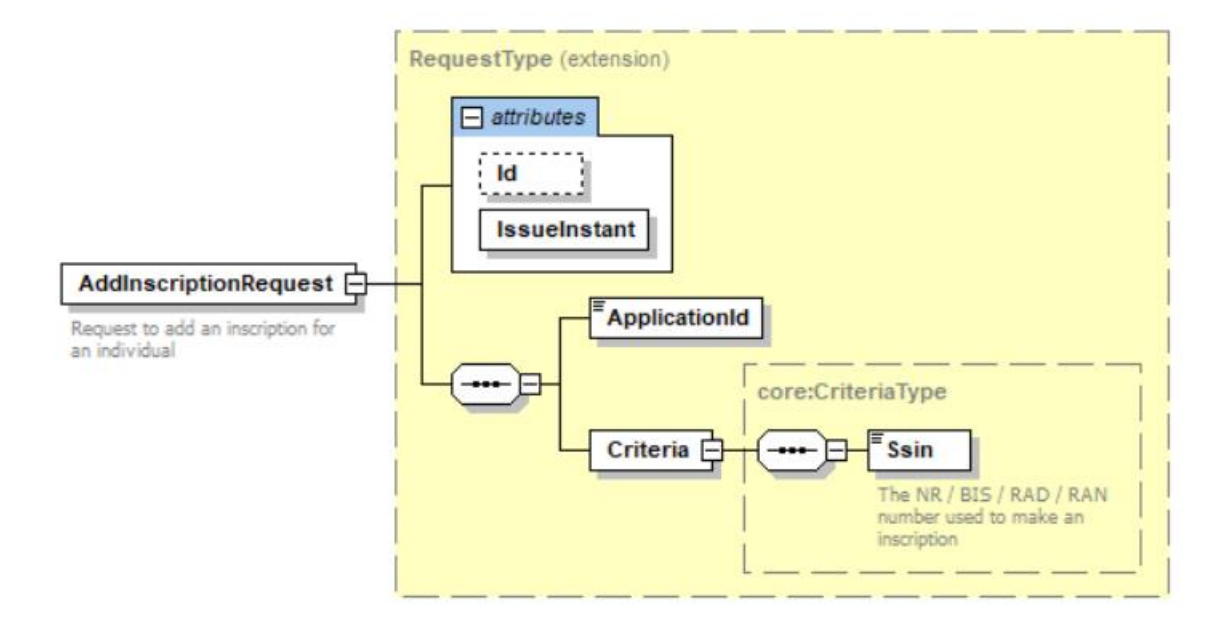

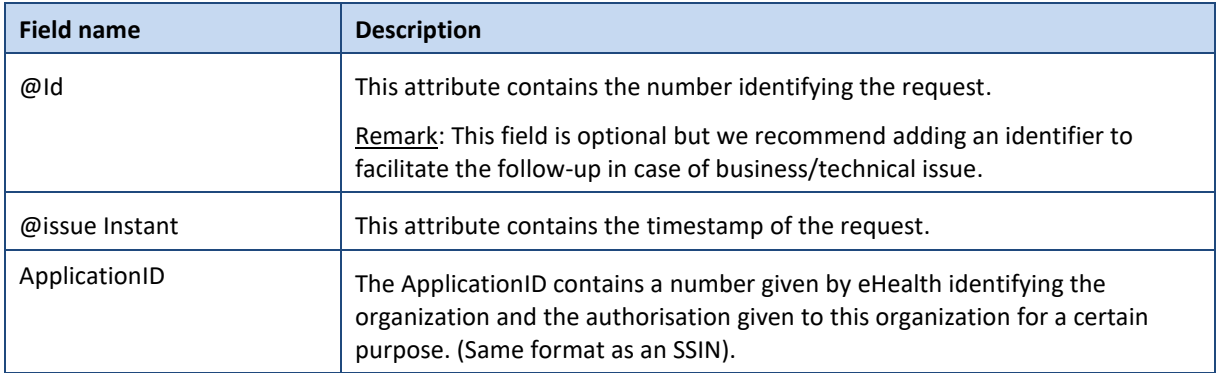

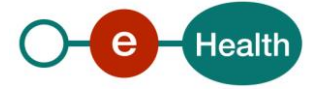

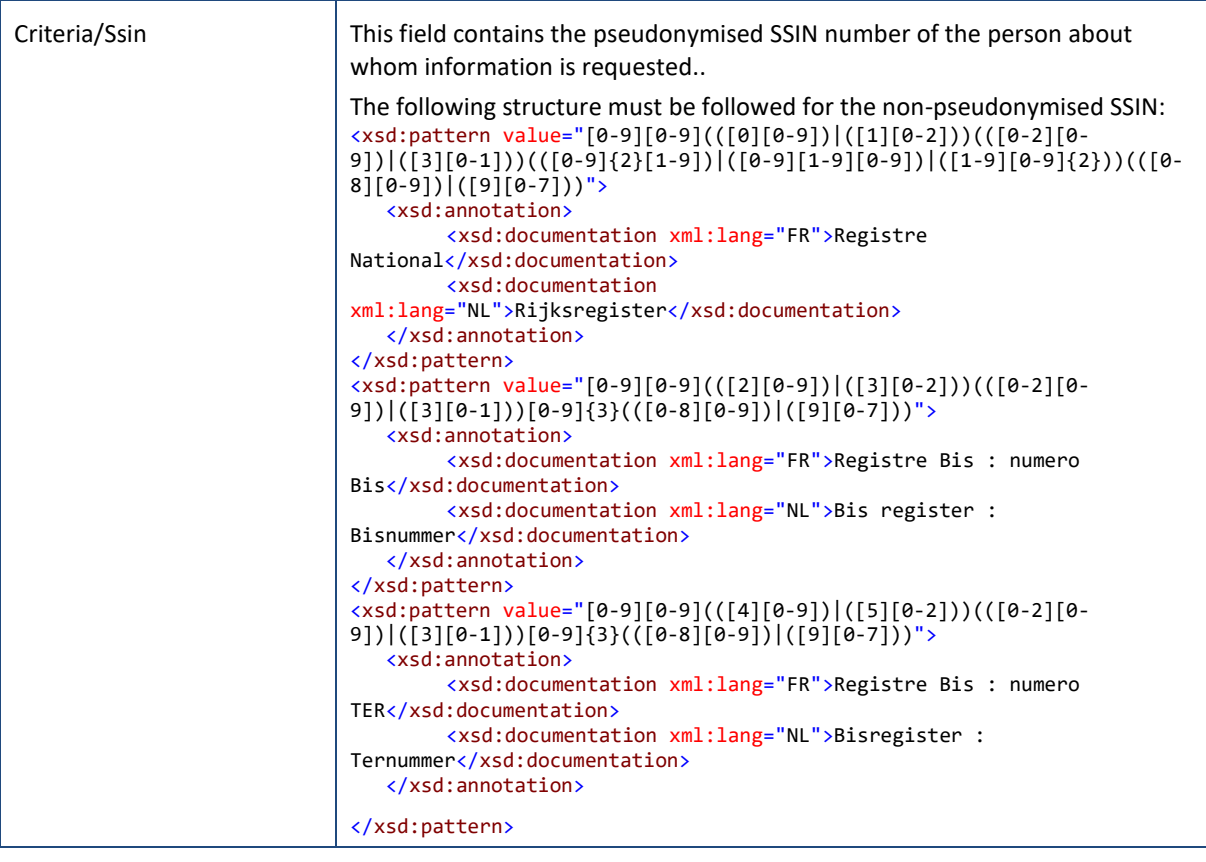

#### $8.1.2$ **Response**

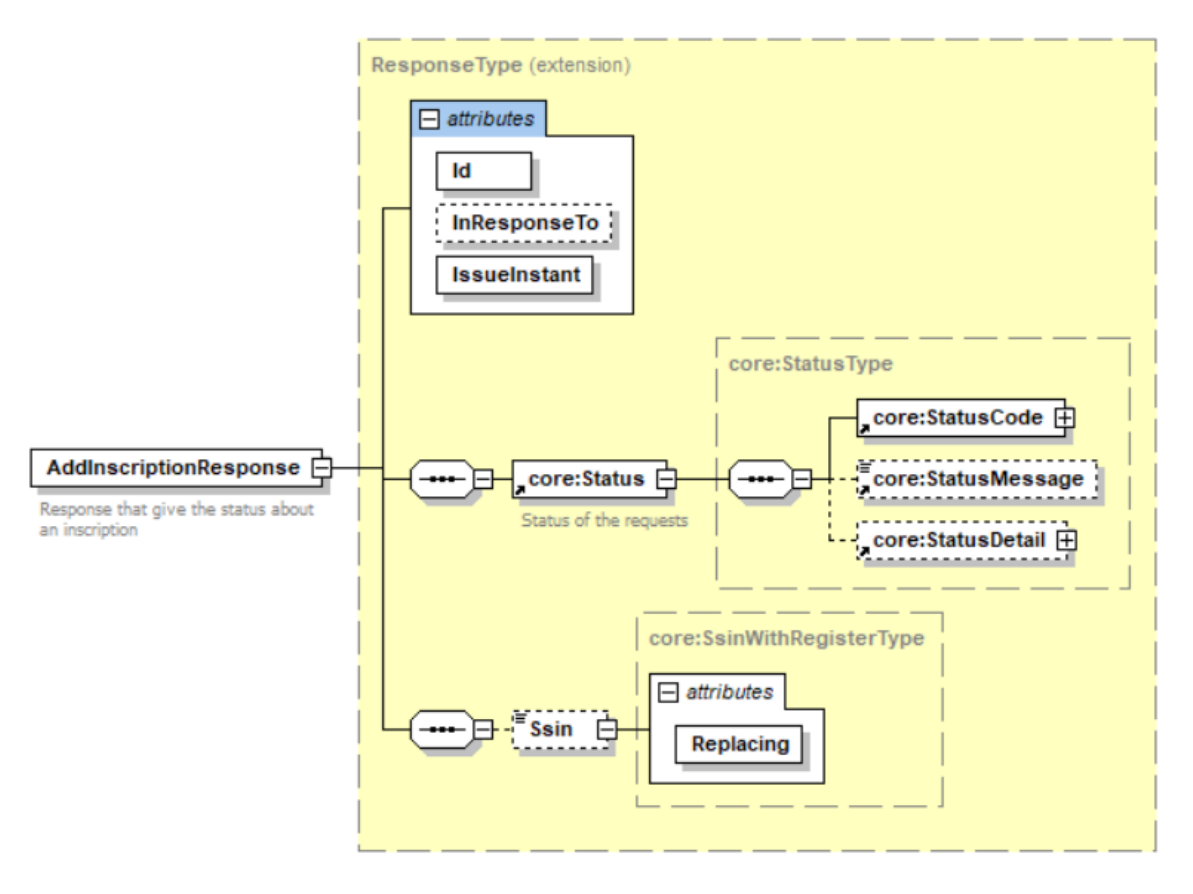

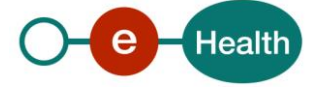

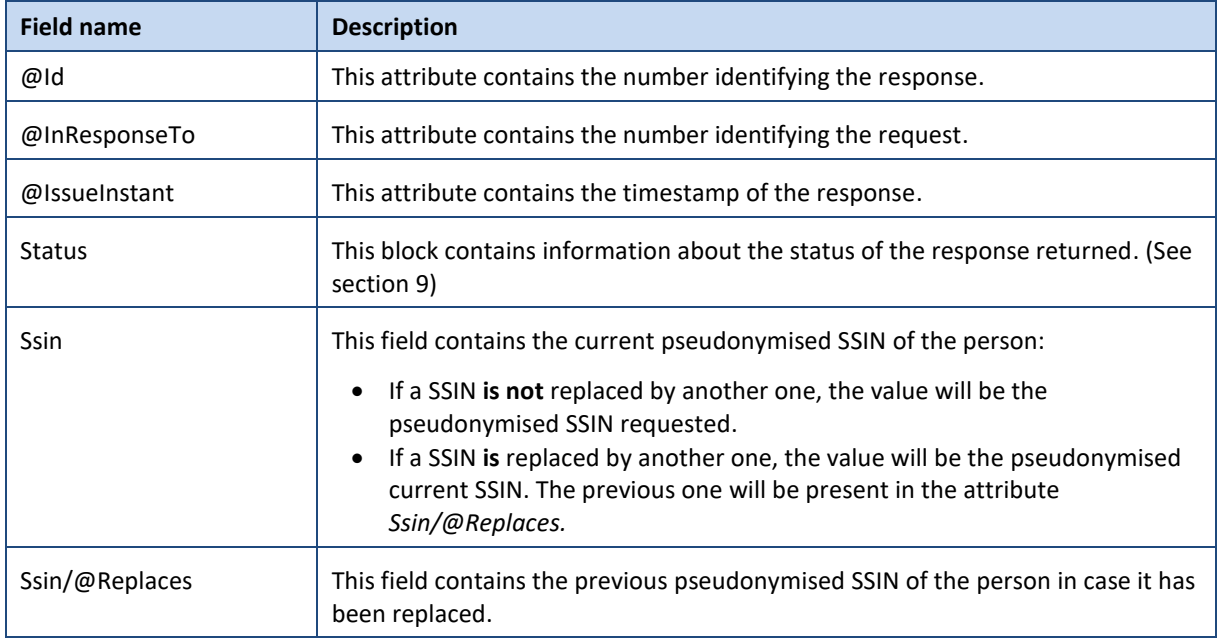

## **8.2 RemoveInscription**

This method is used to remove an existing inscription for a person identified by an SSIN number. When the inscription is removed, you will no longer receive mutations.

#### $8.2.1$ **Request**

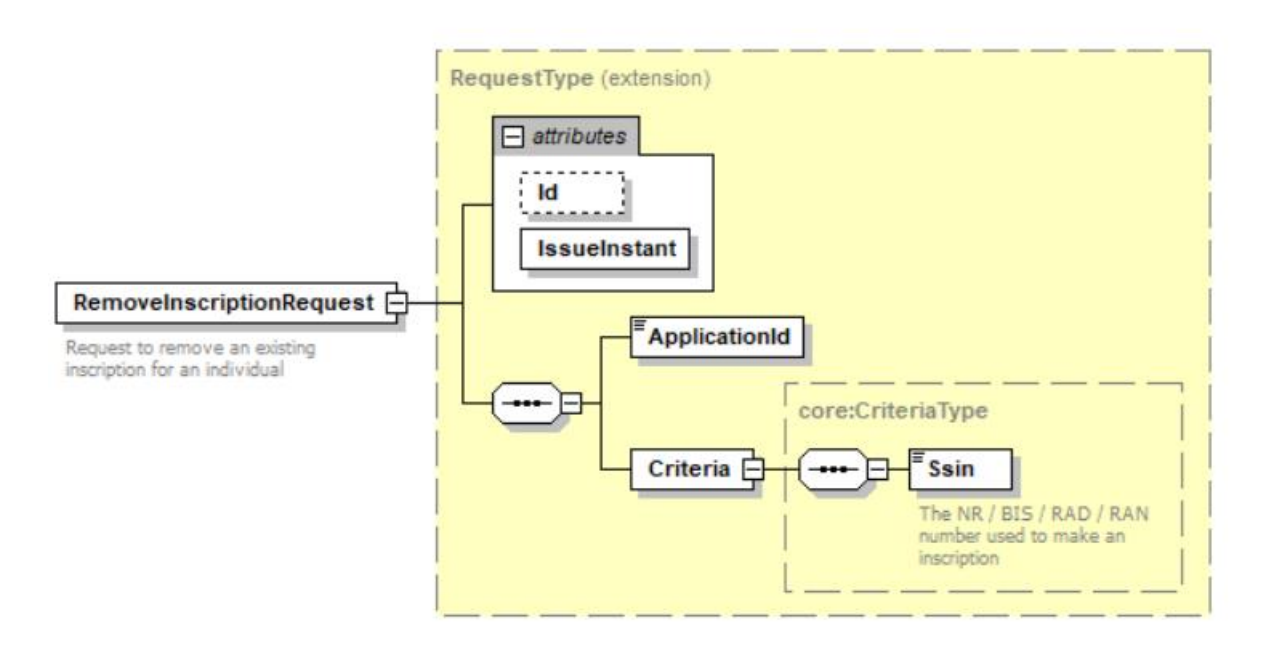

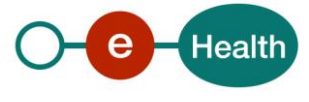

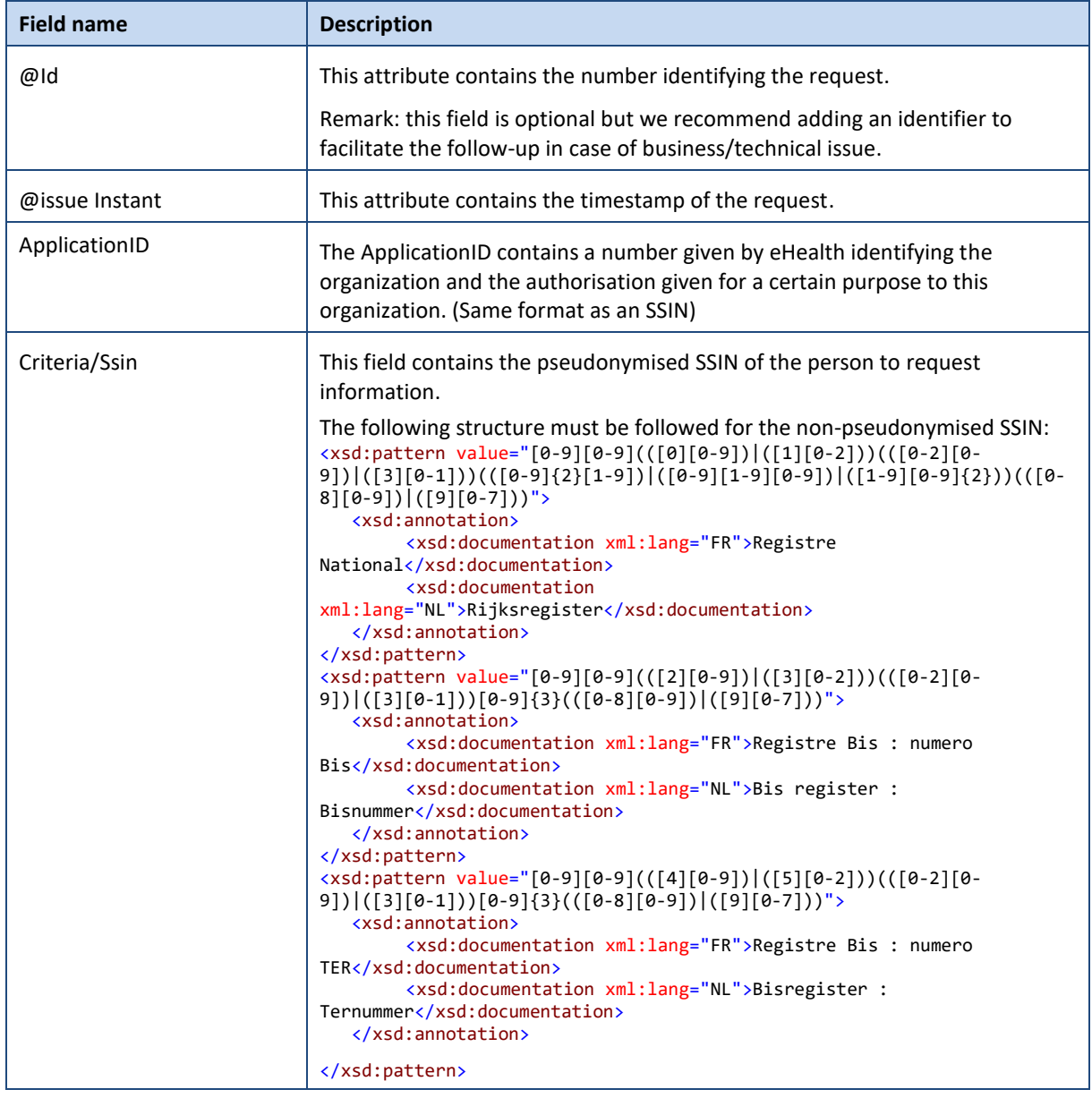

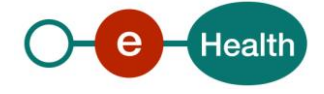

#### $8.2.2$ **Response**

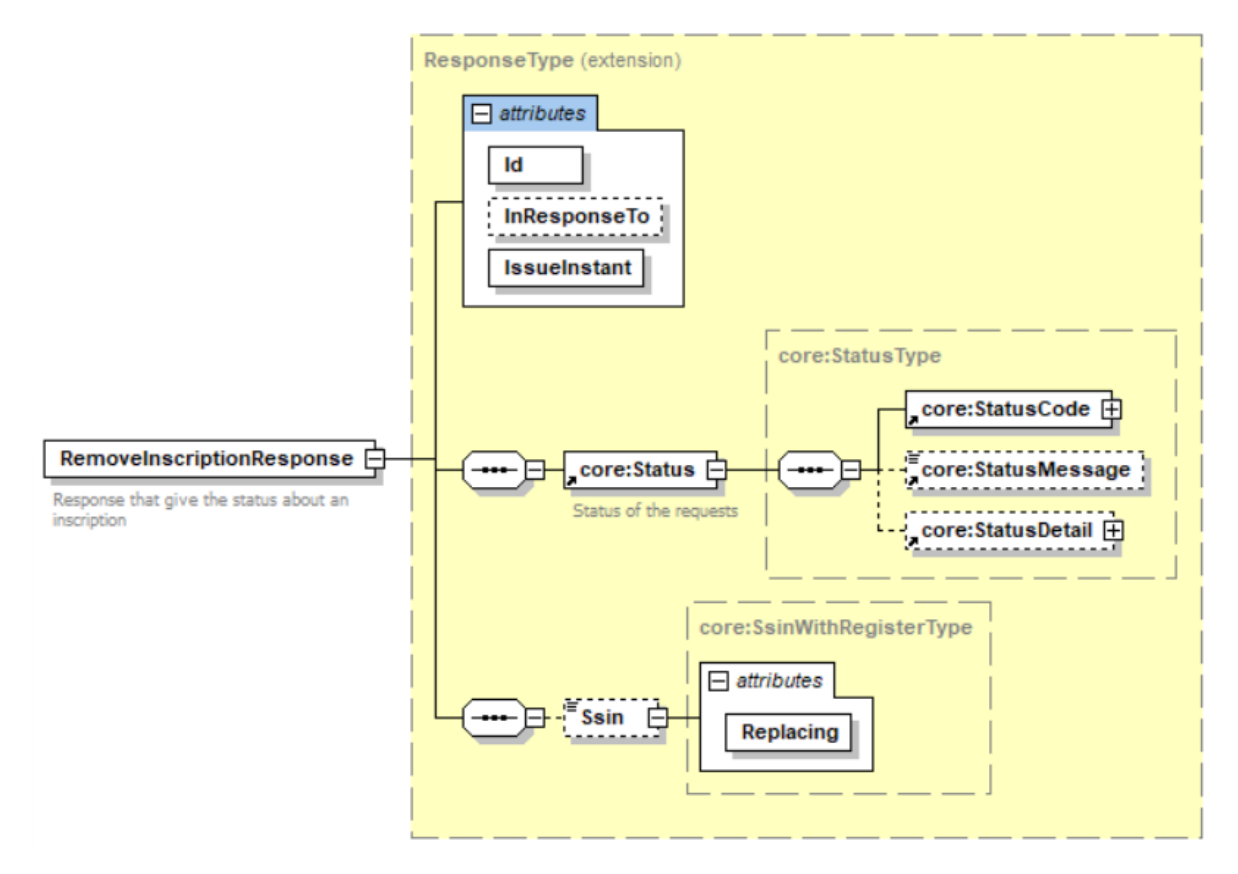

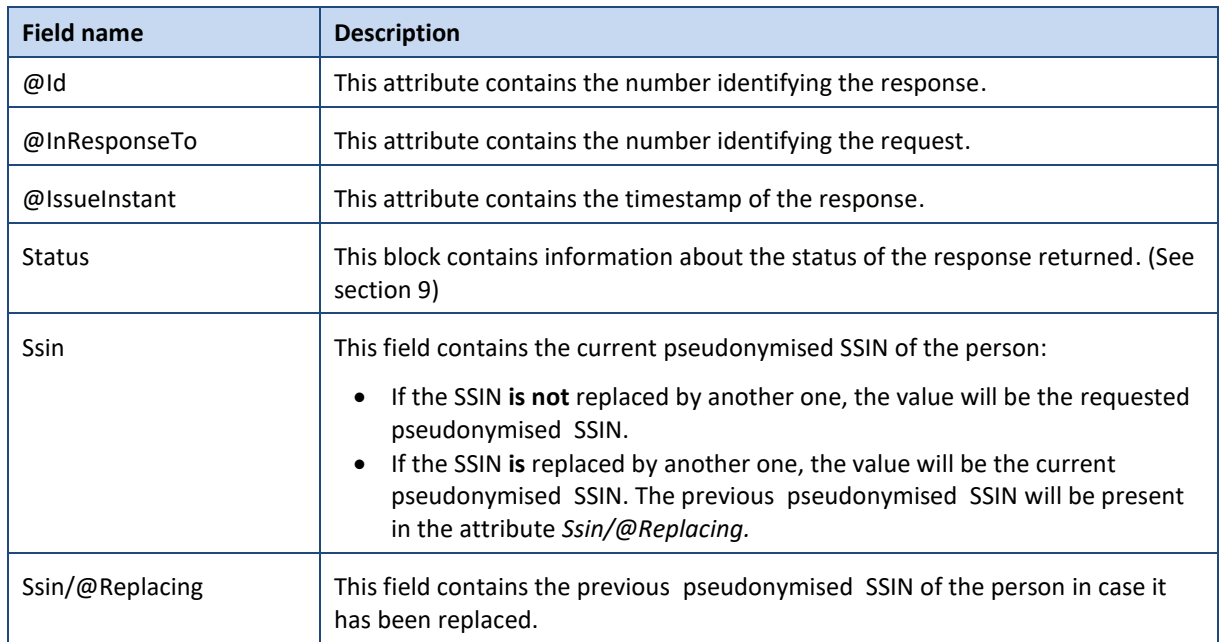

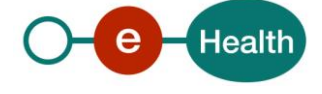

# <span id="page-16-0"></span>**9. Status**

When you call the service, the Status element contains the information as to the success or error for this request.

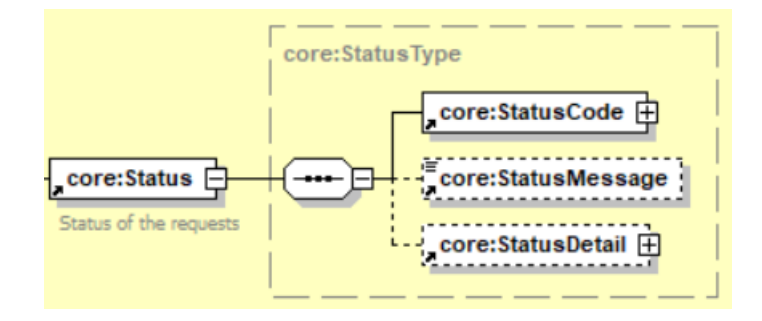

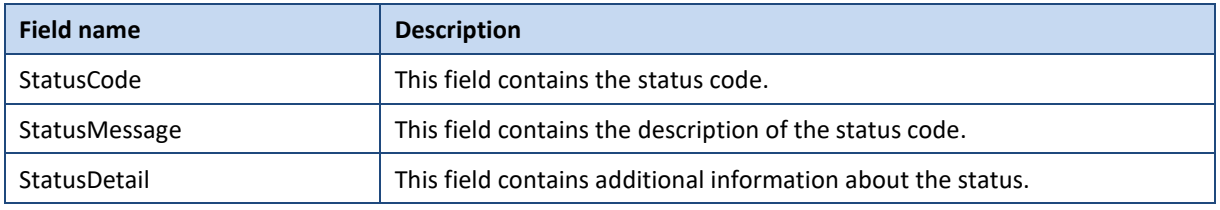

## **9.1 Success response**

In case of success response, the element status will contain the following information:

```
 <ns2:Status>
          <ns2:StatusCode Value="urn:be:fgov:ehealth:2.0:status:Success"/>
       </ns2:Status>
```
## **9.2 Business errors**

In the case of a business error, the element status will contain the following information:

#### $9.2.1$ **AddInscription**

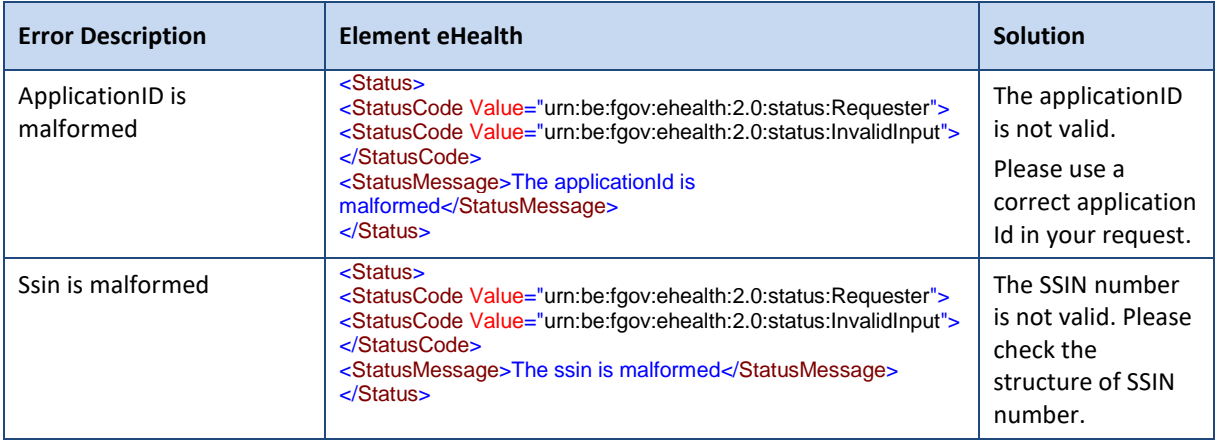

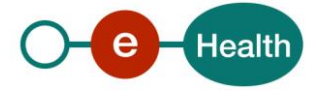

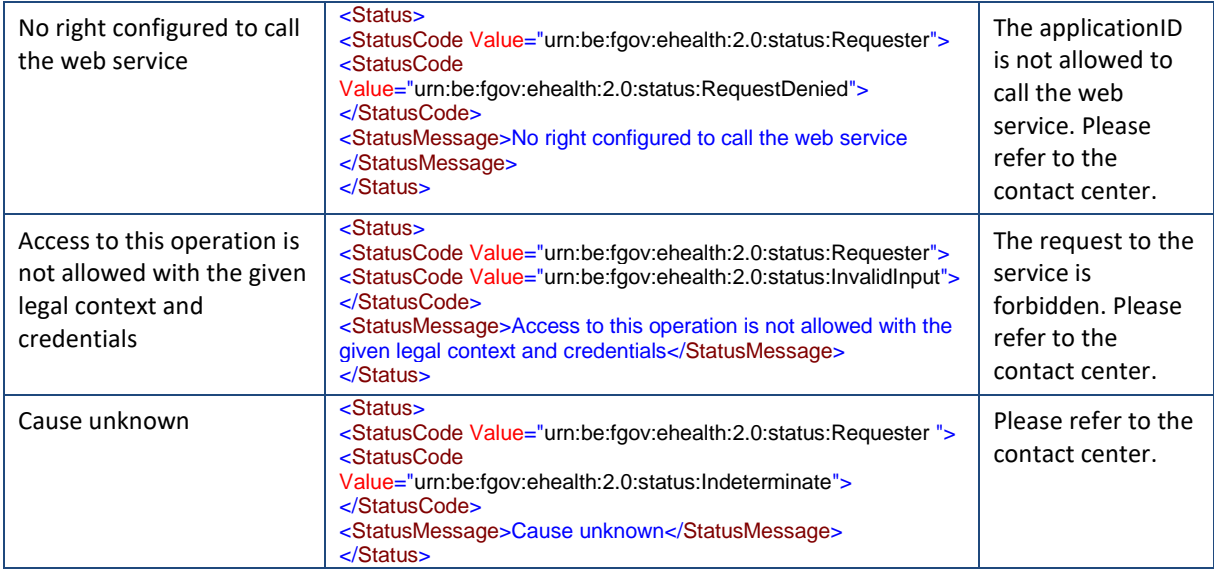

## 9.2.2 RemoveInscription

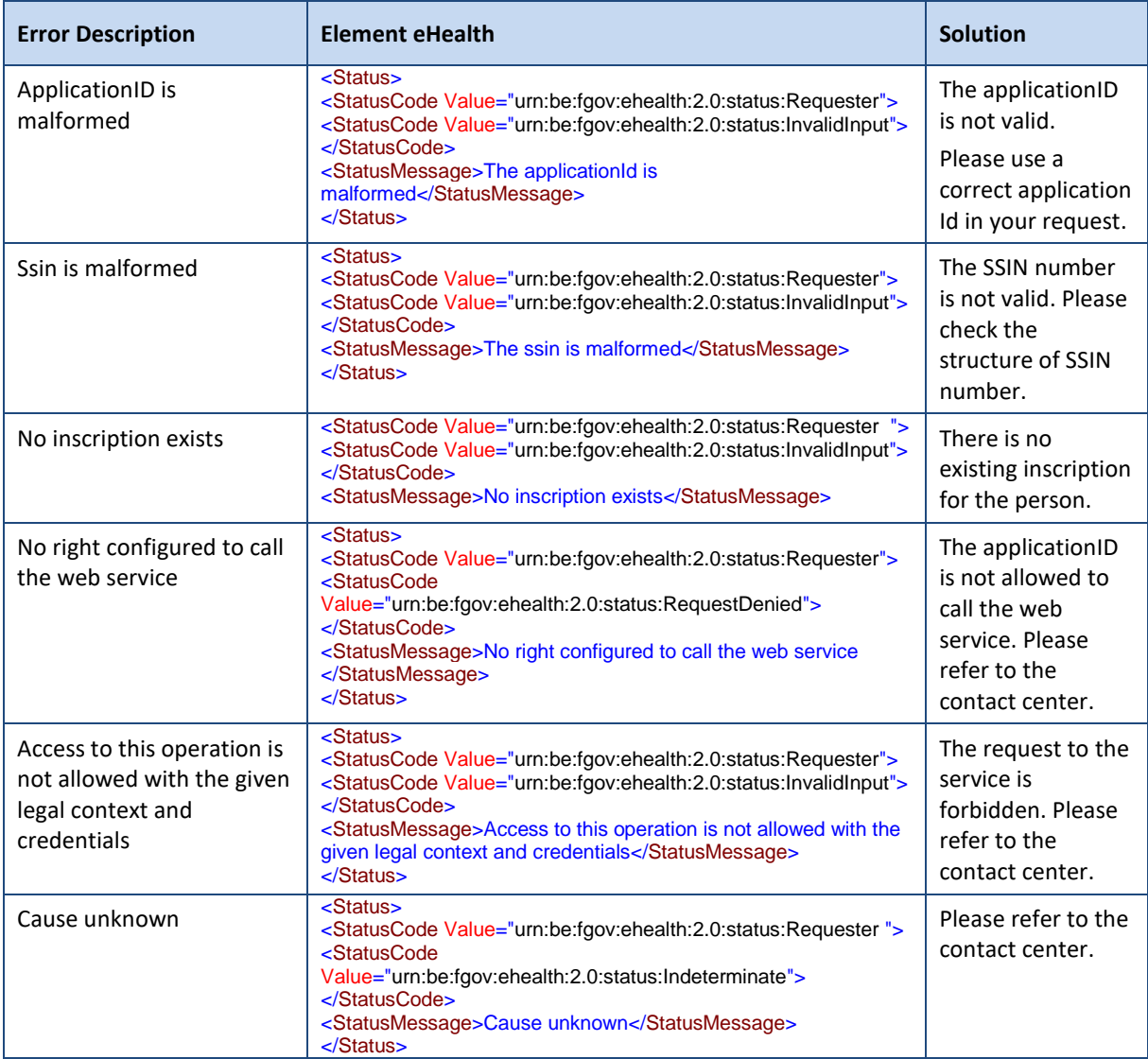

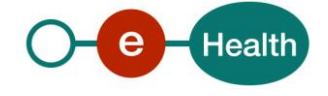

## **9.3 Technical errors**

In the case of a technical error at KSZ-BCSS , the element status will contain the following information:

 <ns2:Status> <ns2:StatusCode Value="urn:be:fgov:ehealth:2.0:status:Responder"/> </ns2:Status>

In the case of a technical error at eHealth , a SOAP fault exception is returned with the following status :

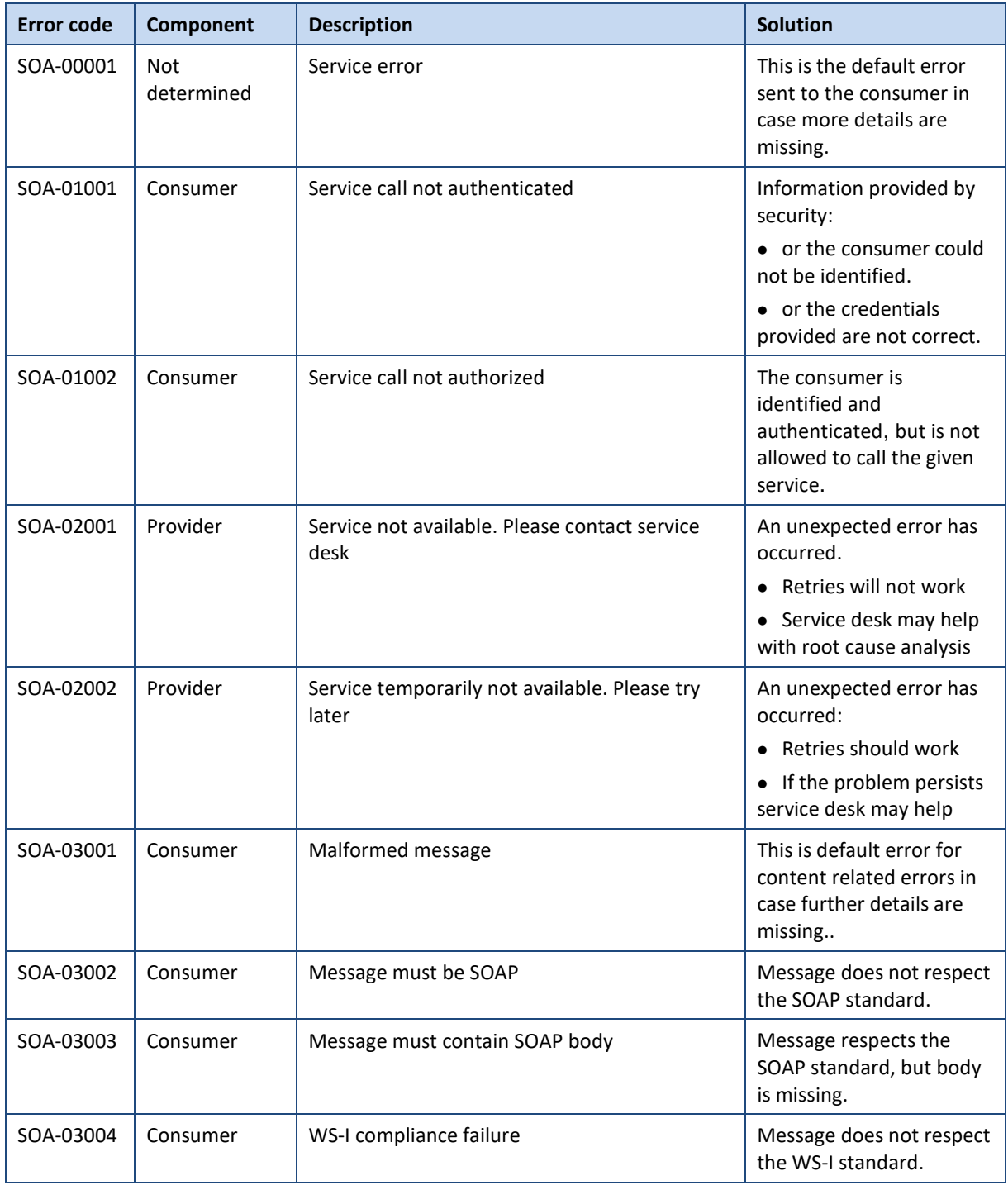

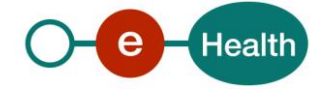

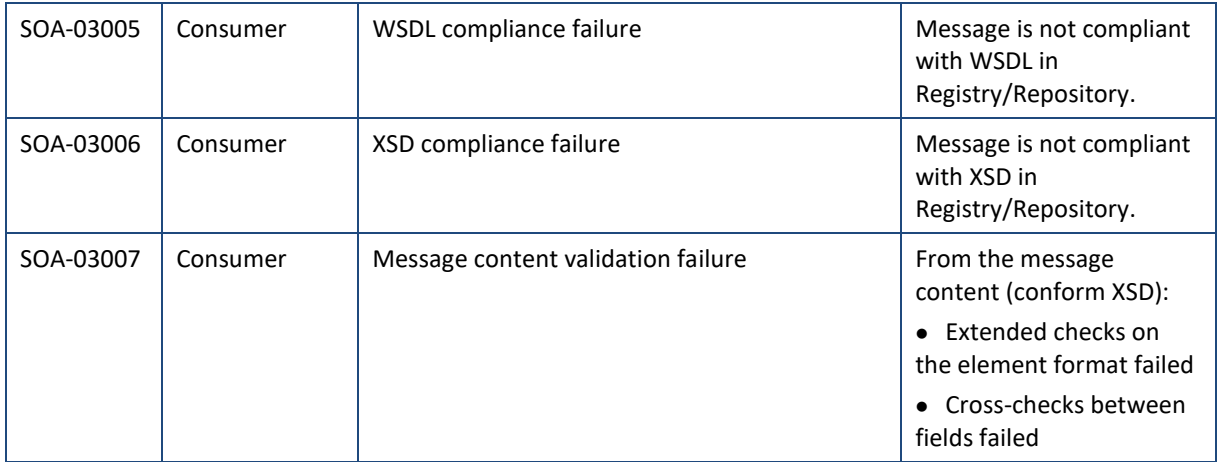

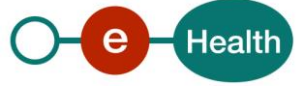

# **10. Test and release procedure**

### **10.1 Procedure**

This chapter explains the procedures for testing and releasing an application in acceptation or production.

### 10.1.1 **Initiation**

If you intend to use the eHealth platform service, please contact *[info@ehealth.fgov.be](mailto:info@ehealth.fgov.be)*. The project department will provide you with the necessary information and mandatory documents.

### **Development and test procedure**

You have to develop a client in order to connect to our WS. Most of the required info on how to integrate is published on the portal of the eHealth platform.

Upon request, the eHealth platform provides you in some cases with test cases allowing you to test your client before the release in the acceptance environment.

#### 10.1.3 Release procedure

When development tests are successful, you can request to access the acceptance environment of the eHealth platform. From this moment, you start the integration and acceptance tests. The eHealth platform suggests testing during minimum one month.

After successful acceptance tests, the partner sends his test and performance results with a sample of "eHealth request" and "eHealth answer" by email to his point of contact at the eHealth platform.

Then the eHealth platform and the partner agree on a release date. The eHealth platform prepares the connection to the production environment and provides the partner with the necessary information. During the release day, the partner provides the eHealth platform with feedback on the test and performance tests. For further information and instructions, please contact: *[integration-support@ehealth.fgov.be](mailto:integration-support@ehealth.fgov.be)*.

#### **Operational follow-up**

Once in production, the partner using the eHealth platform service for one of his applications will always test first in the acceptance environment before releasing any adaptations of the application in production. In addition, he will inform the eHealth platform on the progress and test period.

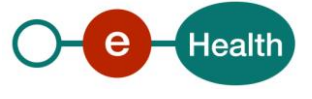

# **11. Example**

## **11.1 AddInscription**

### **Request**

<urn:AddInscriptionRequest Id="idRequest" IssueInstant="2020-06-05T11:03:59.810+02:00"> <urn:ApplicationId>XXXXXXXXXXX</urn:ApplicationId>

<urn:Criteria>

 <Ssin>eyJpZCI6IjJjMzM3NTYzLTIwNDctNDJjMS04OTYyLTgxMDEzMmI0YWQ3MiIsImRvbWFpbiI6I mVoZWFsdGhfdjEiLCJjcnYiOiJQLTUyMSIsImlhdCI6MTY3ODExMjA2NywiZXhwIjoxNjc4MTEyNjY3LCJ4IjoiQWEy TlFFdDNXNmY4b1p5UEEvUXM3dW03azlWaDJ4aEFLbmZpVVcwMS9QUHFZSEFnNXAxK1FhYWp3K1lCaFNTUnE4ZlVXeVB WN3Z2QnN4N0lzekNLK0dRTSIsInkiOiJBWm5jeWlreWVvOUtpODExcmdiTUtsUXhUZnJnZnQrWVdlRUwxd0grOTN1Vl VlbG5kN2UzTFFXbm44MnBCMDQvaUlTVVRUam4zdmVyRU5QaSsrbzdMaFd0IiwidHJhbnNpdEluZm8iOiJleUpoYkdja U9pSmthWElpTENKbGJtTWlPaUpCTWpVMlIwTk5JaXdpYTJsa0lqb2lNakF5TXkwd01TSXNJbUYxWkNJNkltaDBkSEJ6 T2k4dllYQnBMV2x1ZEM1bGFHVmhiSFJvTG1abmIzWXVZbVV2Y0hObGRXUnZMM1l4TDJSdmJXRnBibk12WldobFlXeDB hRjkyTVNKOS4uUk9aS3VoTktYczQ3cUdiSy5JakVaUG5LT0M3WnZ3anUtbU40ejBqYmZxbHo4M0xxMFFmZXhxS256eH cyQWFxQjZRUEZNVjFxY1ZacC04MU9hMWo4Tl9UUzhqUFQwbEtHYlJPLUVuME43Z2Y1aEYxUGYtMG9RUUxubU42SkYyZ UxZSmZaOVZfbzBvcFNVZm1xb2RsUlh1RDlBckc0VTdDaURiZDJjRlJ4d21zTmZXNE14czJwV0ZReXlQQktESGVPdHdU YjhOcDZkUExhdG4xeVZPVlhhdWZuWWRIbll1WFkwRG5KcndENWFjVjJQZHhFVmNQT2dPYkFCQlpkUEhGNjYtWVVLcW9 qbVgyeWROalNKbFEzUjIxdFZTUmJNajJZbS5jeWVHWDBGdFNPYUhjR2NPSTh1MUlRIn0=</Ssin>

</urn:Criteria>

</urn:AddInscriptionRequest>

### 11.1.2 Success response

 <ns3:AddInscriptionResponse Id="Id-XXXXXX" InResponseTo="idRequest" IssueInstant="2020- 06-

05T11:04:01.688+02:00" xmlns:ns2="urn:be:fgov:ehealth:commons:core:v2" xmlns:ns3="urn:be:fg ov:ehealth:rn:inscriptionservice:protocol:v1" xmlns:ns5="urn:be:fgov:ehealth:rn:registries: commons:v1" xmlns:ns6="urn:be:fgov:ehealth:rn:commons:business:v1" xmlns:ns7="urn:be:fgov:e health:errors:soa:v1" xmlns:ns8="urn:be:fgov:ehealth:errors:service:v1">

```
 <ns2:Status>
```
 <ns2:StatusCode Value="urn:be:fgov:ehealth:2.0:status:Success"/> </ns2:Status>

 <ns3:Ssin Replacing="false">eyJpZCI6IjJjMzM3NTYzLTIwNDctNDJjMS04OTYyLTgxMDEzMmI0YW Q3MiIsImRvbWFpbiI6ImVoZWFsdGhfdjEiLCJjcnYiOiJQLTUyMSIsImlhdCI6MTY3ODExMjA2NywiZXhwIjoxNjc4M TEyNjY3LCJ4IjoiQWEyTlFFdDNXNmY4b1p5UEEvUXM3dW03azlWaDJ4aEFLbmZpVVcwMS9QUHFZSEFnNXAxK1FhYWp3 K1lCaFNTUnE4ZlVXeVBWN3Z2QnN4N0lzekNLK0dRTSIsInkiOiJBWm5jeWlreWVvOUtpODExcmdiTUtsUXhUZnJnZnQ rWVdlRUwxd0grOTN1VlVlbG5kN2UzTFFXbm44MnBCMDQvaUlTVVRUam4zdmVyRU5QaSsrbzdMaFd0IiwidHJhbnNpdE luZm8iOiJleUpoYkdjaU9pSmthWElpTENKbGJtTWlPaUpCTWpVMlIwTk5JaXdpYTJsa0lqb2lNakF5TXkwd01TSXNJb UYxWkNJNkltaDBkSEJ6T2k4dllYQnBMV2x1ZEM1bGFHVmhiSFJvTG1abmIzWXVZbVV2Y0hObGRXUnZMM1l4TDJSdmJX RnBibk12WldobFlXeDBhRjkyTVNKOS4uUk9aS3VoTktYczQ3cUdiSy5JakVaUG5LT0M3WnZ3anUtbU40ejBqYmZxbHo 4M0xxMFFmZXhxS256eHcyQWFxQjZRUEZNVjFxY1ZacC04MU9hMWo4Tl9UUzhqUFQwbEtHYlJPLUVuME43Z2Y1aEYxUG YtMG9RUUxubU42SkYyZUxZSmZaOVZfbzBvcFNVZm1xb2RsUlh1RDlBckc0VTdDaURiZDJjRlJ4d21zTmZXNE14czJwV 0ZReXlQQktESGVPdHdUYjhOcDZkUExhdG4xeVZPVlhhdWZuWWRIbll1WFkwRG5KcndENWFjVjJQZHhFVmNQT2dPYkFC QlpkUEhGNjYtWVVLcW9qbVgyeWROalNKbFEzUjIxdFZTUmJNajJZbS5jeWVHWDBGdFNPYUhjR2NPSTh1MUlRIn0=</n s3:Ssin>

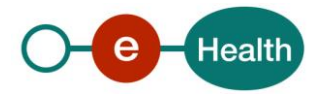

## **11.2 RemoveInscription**

#### **Request**

```
<urn:RemoveInscriptionRequest Id="Id-XXXXXX" IssueInstant="2020-06-05T13:47:16.555+02:00">
         <urn:ApplicationId>XXXXXXXXXXX</urn:ApplicationId>
         <urn:Criteria>
             <Ssin>12345678910</Ssin>
         </urn:Criteria>
      </urn:RemoveInscriptionRequest>
```
### 11.2.2 Success response

```
 <ns3:RemoveInscriptionResponse Id="Id-
```
XXXXXX" InResponseTo="idRequest" IssueInstant="2020-06-

05T11:04:01.688+02:00" xmlns:ns2="urn:be:fgov:ehealth:commons:core:v2" xmlns:ns3="urn:be:fg ov:ehealth:rn:inscriptionservice:protocol:v1" xmlns:ns5="urn:be:fgov:ehealth:rn:registries: commons:v1" xmlns:ns6="urn:be:fgov:ehealth:rn:commons:business:v1" xmlns:ns7="urn:be:fgov:e health:errors:soa:v1" xmlns:ns8="urn:be:fgov:ehealth:errors:service:v1">

```
 <ns2:Status>
       <ns2:StatusCode Value="urn:be:fgov:ehealth:2.0:status:Success"/>
    </ns2:Status>
    <ns3:Ssin Replacing="false">12345678910</ns3:Ssin>
 </ns3:RemoveInscriptionResponse>
```
### **Business error response**

 <ns3:RemoveInscriptionResponse Id="Id-XXXXXX" InResponseTo="id1" IssueInstant="2020-06- 05T13:47:17.454+02:00" xmlns:ns2="urn:be:fgov:ehealth:commons:core:v2" xmlns:ns3="urn:be: fgov:ehealth:rn:inscriptionservice:protocol:v1" xmlns:ns5="urn:be:fgov:ehealth:rn:registr ies:commons:v1" xmlns:ns6="urn:be:fgov:ehealth:rn:commons:business:v1" xmlns:ns7="urn:be: fgov:ehealth:errors:soa:v1" xmlns:ns8="urn:be:fgov:ehealth:errors:service:v1"> <ns2:Status> <ns2:StatusCode Value="urn:be:fgov:ehealth:2.0:status:Requester"> <ns2:StatusCode Value="urn:be:fgov:ehealth:2.0:status:InvalidInput"/> </ns2:StatusCode> <ns2:StatusMessage>No inscription exists</ns2:StatusMessage>

</ns2:Status>

### **Technical error response**

```
<ns5:RemoveInscriptionResponse Id="Id-
XXXXXXX" InResponseTo="idRequest" IssueInstant="2020-02-
28T15:20:50.190+01:00" xmlns:ns2="urn:be:fgov:ehealth:commons:core:v2" xmlns:ns4="urn:be:
```
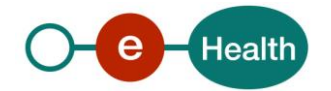

fgov:ehealth:rn:inscriptionservice:core:v1" xmlns:ns5="urn:be:fgov:ehealth:rn:inscription service:protocol:v1" xmlns:ns6="urn:be:fgov:ehealth:rn:registries:commons:v1" xmlns:ns7=" urn:be:fgov:ehealth:rn:commons:business:v1" xmlns:ns8="urn:be:fgov:ehealth:errors:soa:v1" xmlns:ns9="urn:be:fgov:ehealth:errors:service:v1">

#### <ns2:Status>

 <ns2:StatusCode Value="urn:be:fgov:ehealth:2.0:status:Responder"/> <ns2:StatusMessage>Received technical error from CBSS</ns2:StatusMessage> <ns2:StatusDetail>

<ns7:Message>

- < ns7:Severity>FATAL</ns7:Severity>
- < ns7:ReasonCode>MSG00003</ns7:ReasonCode>
- < ns7:Diagnostic>Internal error</ns7:Diagnostic>
- < ns7:AuthorCode>http://www.ksz-bcss.fgov.be/</ns7:AuthorCode>
- </ns7:Message>
- </ns2:StatusDetail>

#### </ns2:Status>

</ns5:SearchPersonPhoneticallyResponse >

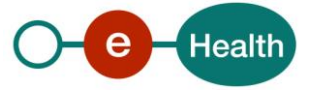

# **12. Test cases**

In this section, you will find some test cases to verify the implementation of your service.

Remark: In these examples, the input SSIN needs to be pseudonymised before sending the request. For the sake of simplicity, we have kept the SSIN in these examples in clear text.

## <span id="page-24-0"></span>**12.1 Register a person**

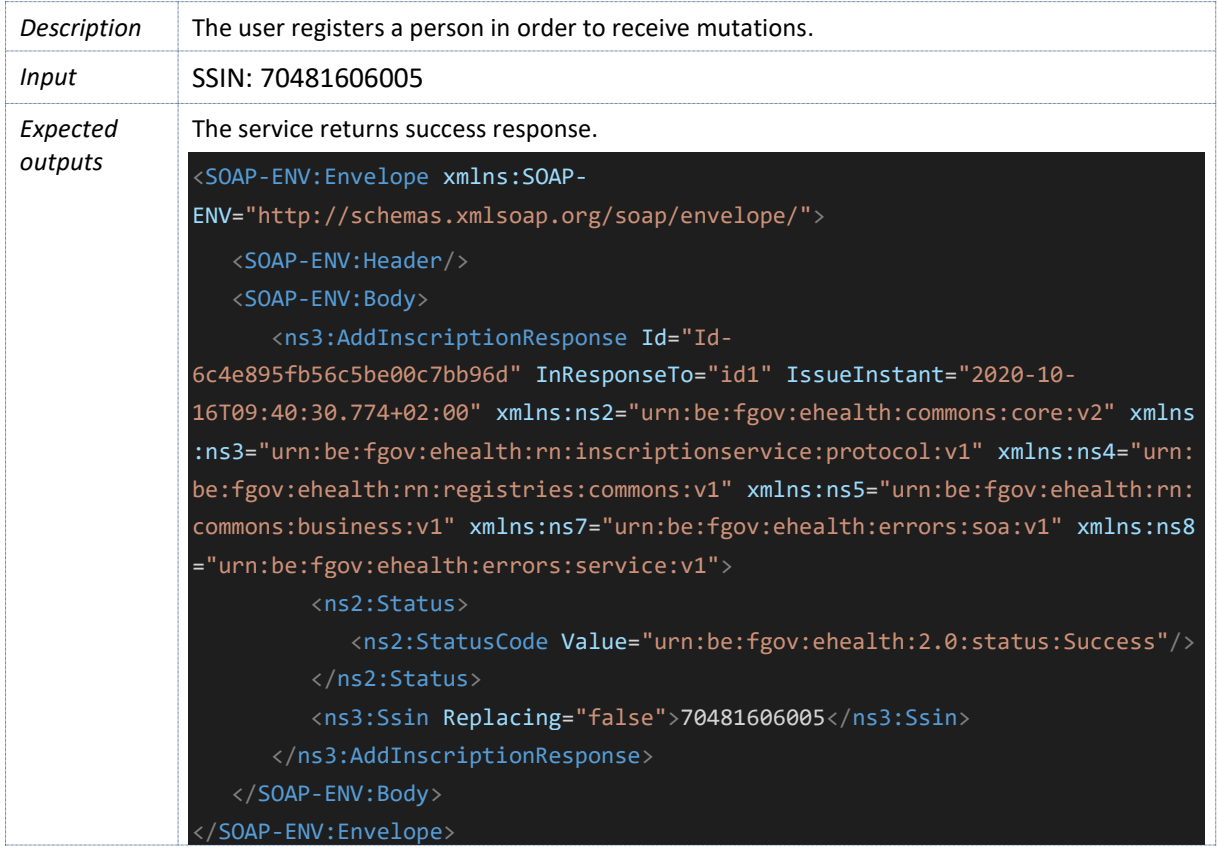

## **12.2 Register a cancelled person**

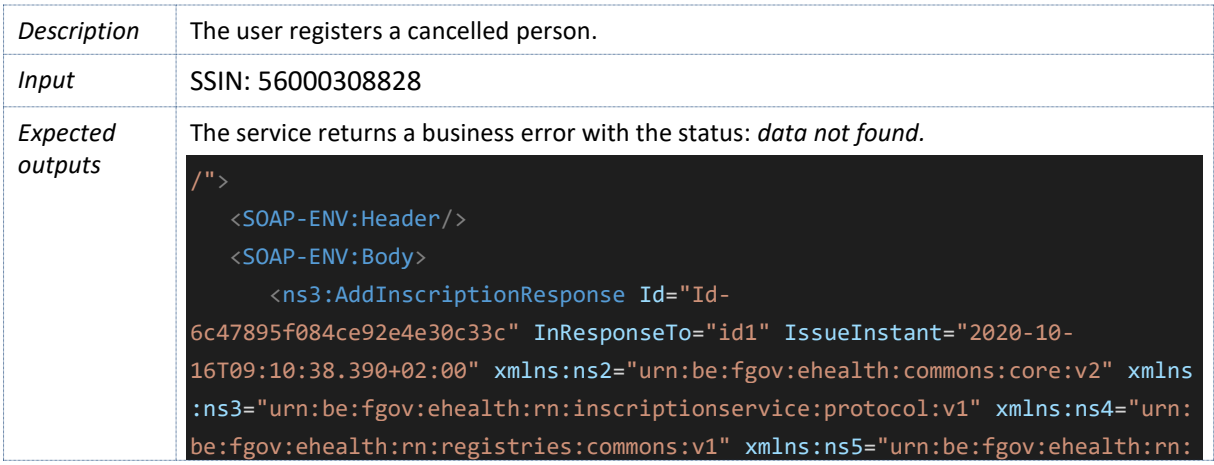

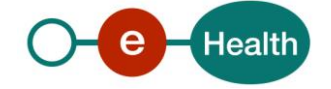

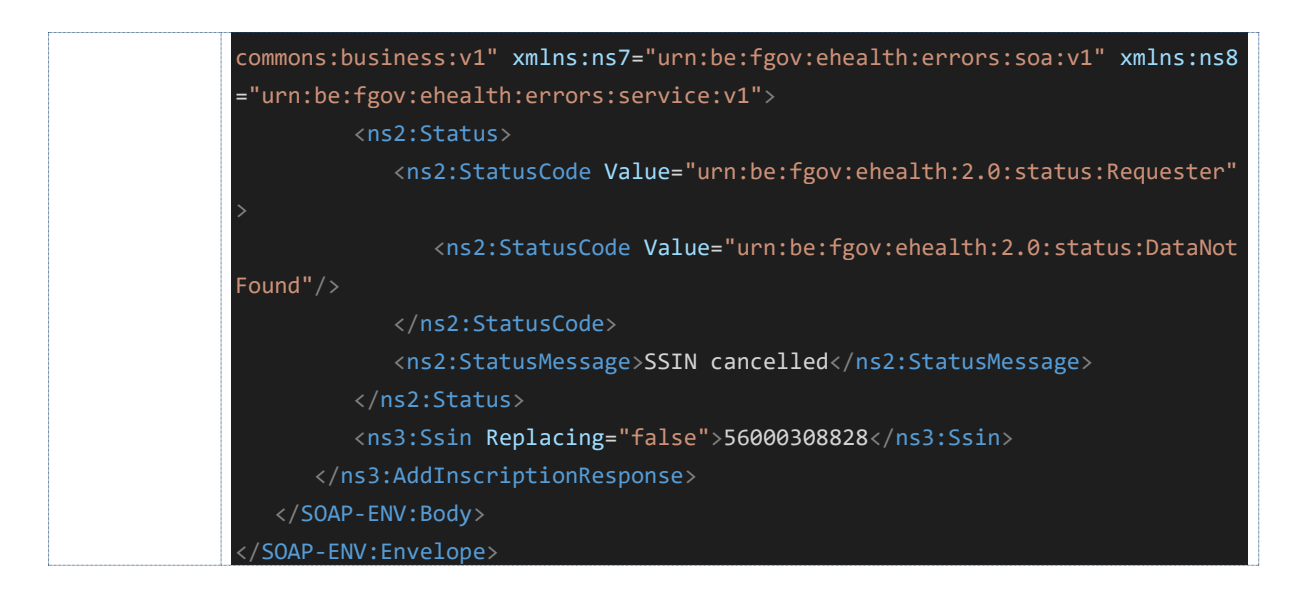

## **12.3 Register a replaced person**

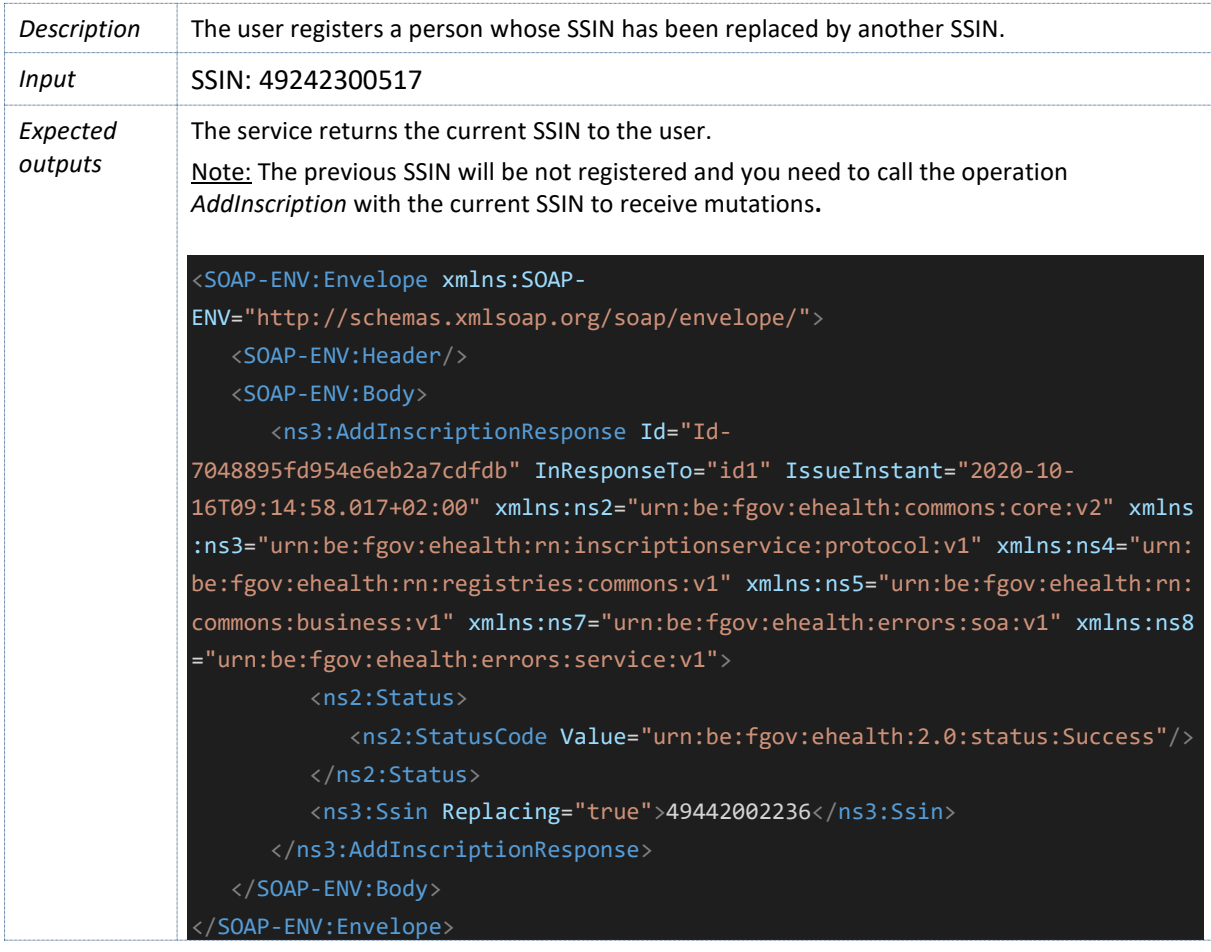

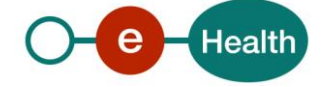

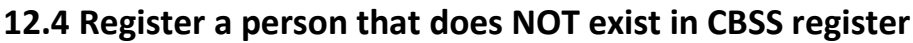

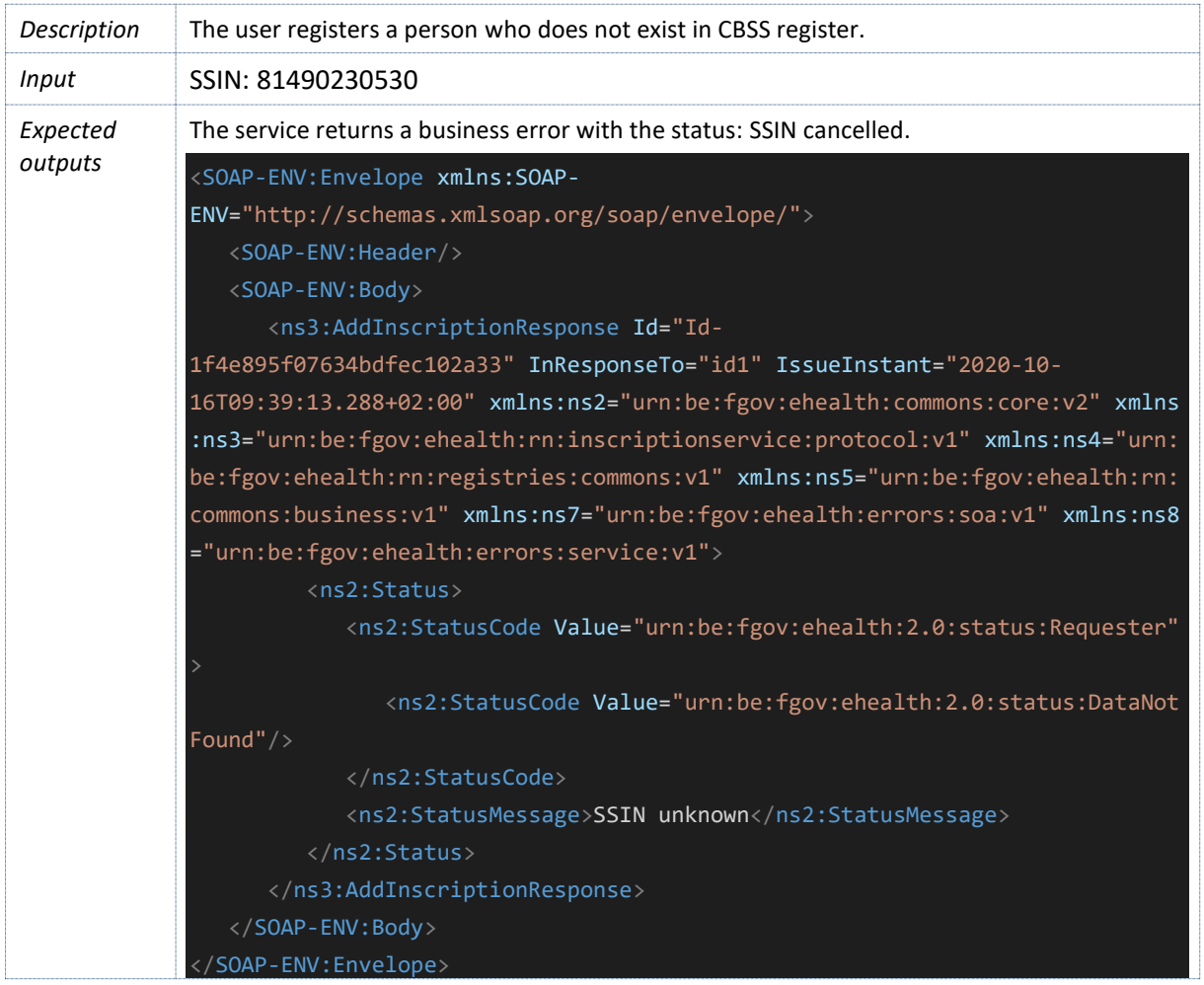

## **12.5 Register a person with an invalid identifier**

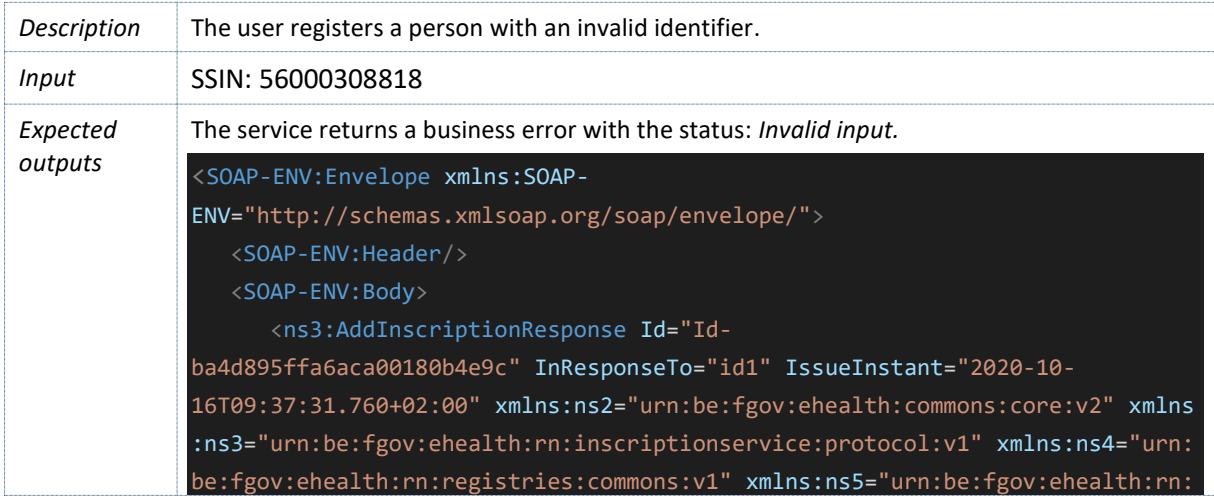

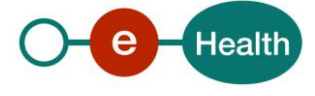

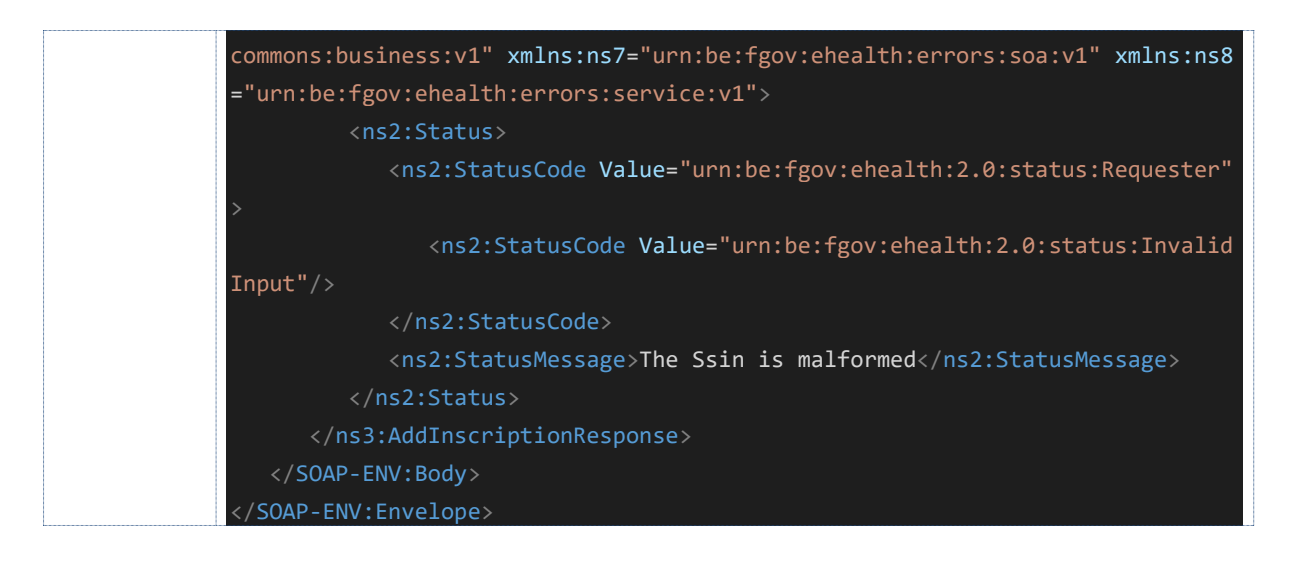

## <span id="page-27-0"></span>**12.6 Remove a registered person**

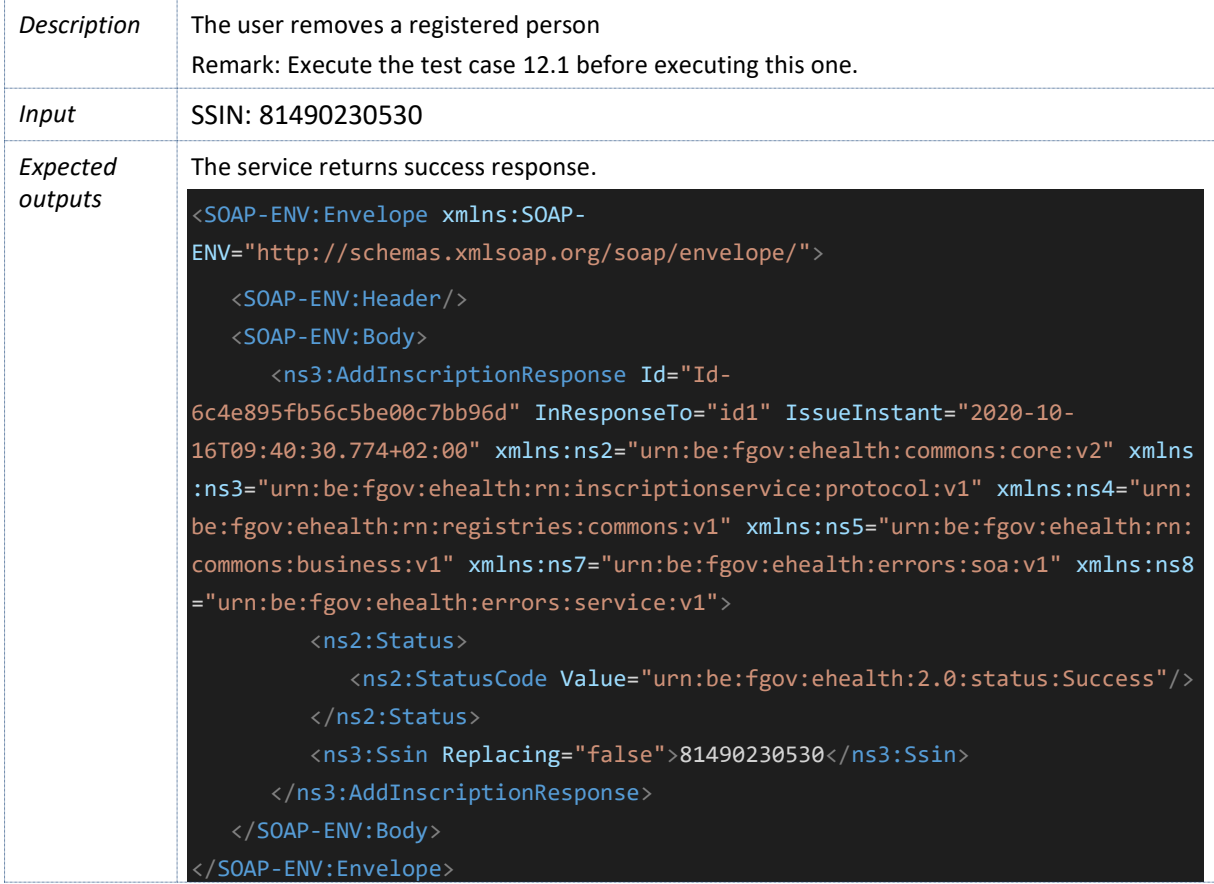

## **12.7 Remove a NOT registered person**

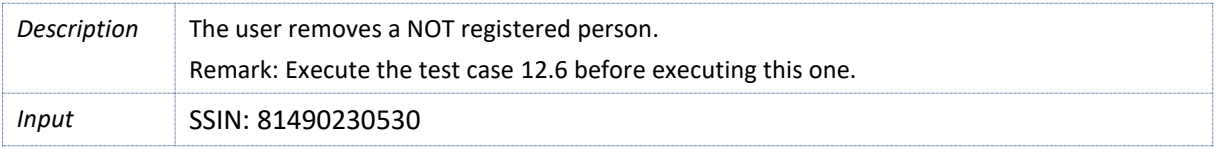

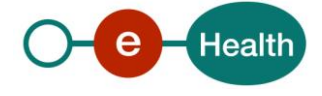

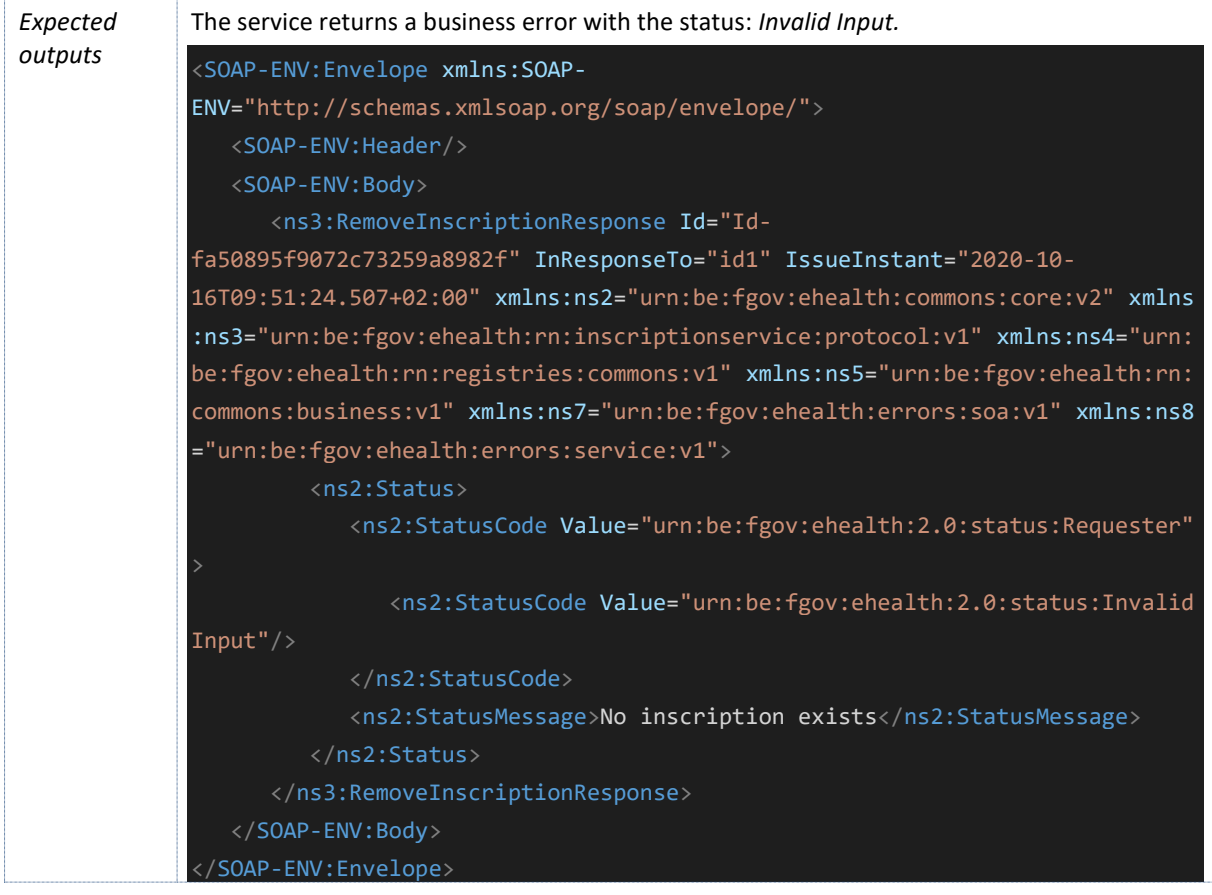

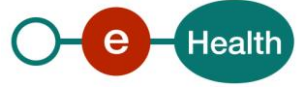